# **Table of Contents**

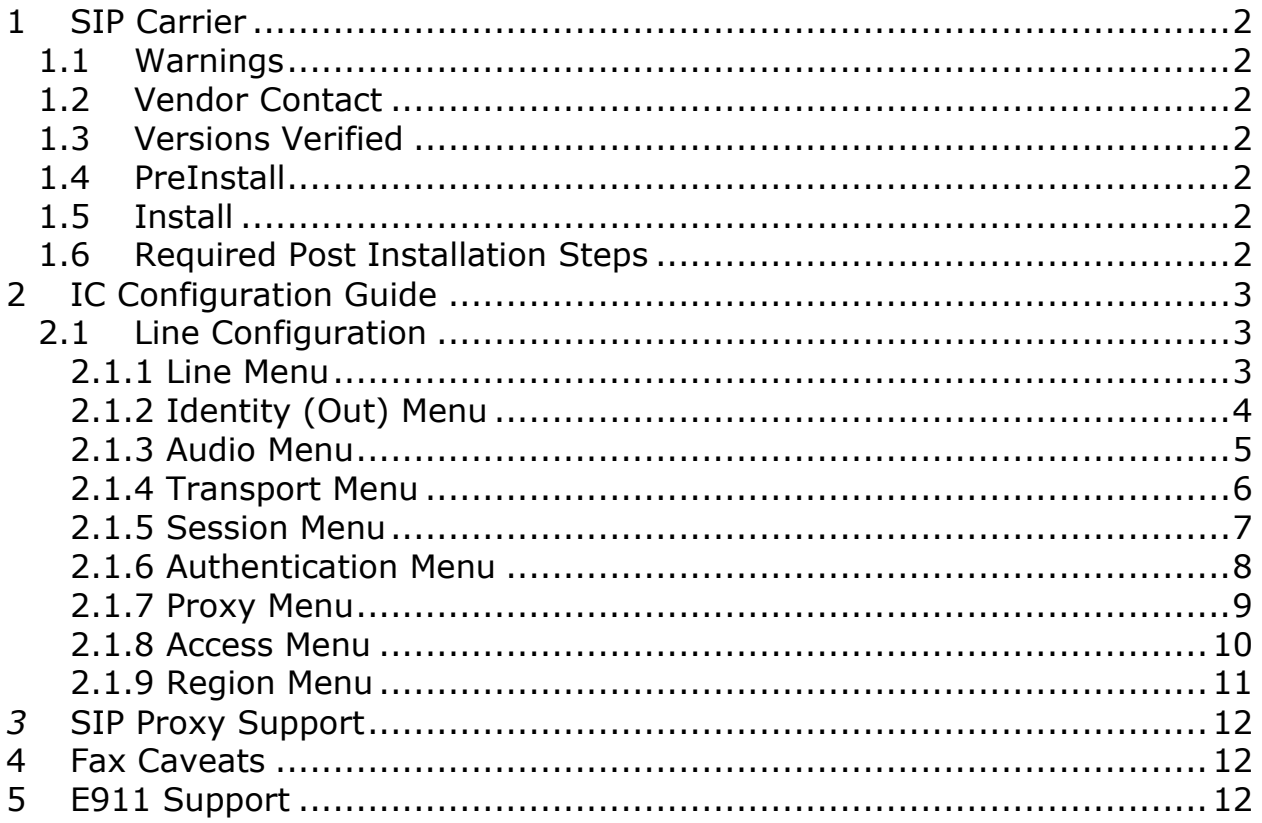

# <span id="page-1-0"></span>**1 SIP Carrier**

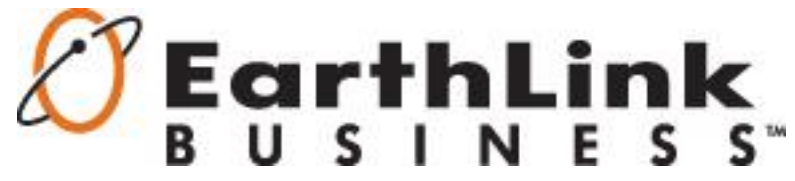

### <span id="page-1-1"></span>**1.1 Warnings**

Check the *SIP Carrier Matrix* of the Interactive Intelligence Testlab website for certification status and supported features. [http://testlab.inin.com](http://testlab.inin.com/)

### <span id="page-1-2"></span>**1.2 Vendor Contact**

<http://www.earthlinkbusiness.com/>

### <span id="page-1-3"></span>**1.3 Versions Verified**

Interaction Center 4.0 SU3 Required Engineering Specials (ES):

> SU3-IC-112062\_IC-111930 SU3-IC-113868\_IC-113836

### <span id="page-1-4"></span>**1.4 PreInstall**

EarthLink Business will provide users with a set of authentication credentials, a block of DIDs, and a reference server (IP Address, FQDN, or other means to connect to the service). These must be obtained before setup can begin.

### <span id="page-1-5"></span>**1.5 Install**

EarthLink Business requires a fully configured SIP enabled IC server. One SIP line must be created. The configuration for these lines will be covered in the Line Configuration section below.

### <span id="page-1-6"></span>**1.6 Required Post Installation Steps**

Confirm capacities and capabilities of purchased service.

# <span id="page-2-0"></span>**2 IC Configuration Guide**

### <span id="page-2-1"></span>**2.1 Line Configuration**

The line page has a vast majority of the configuration options required for SIP Carrier setup. This is the section that configures the connection to the carrier's servers, any authentication or registration information, and basic configuration needs.

Any reference to a menu, while talking about the line configuration, will refer to the options on the left side of the line configuration page, and tabs will refer to the standard tab interface across the top of the line configuration page.

### <span id="page-2-2"></span>**2.1.1 Line Menu**

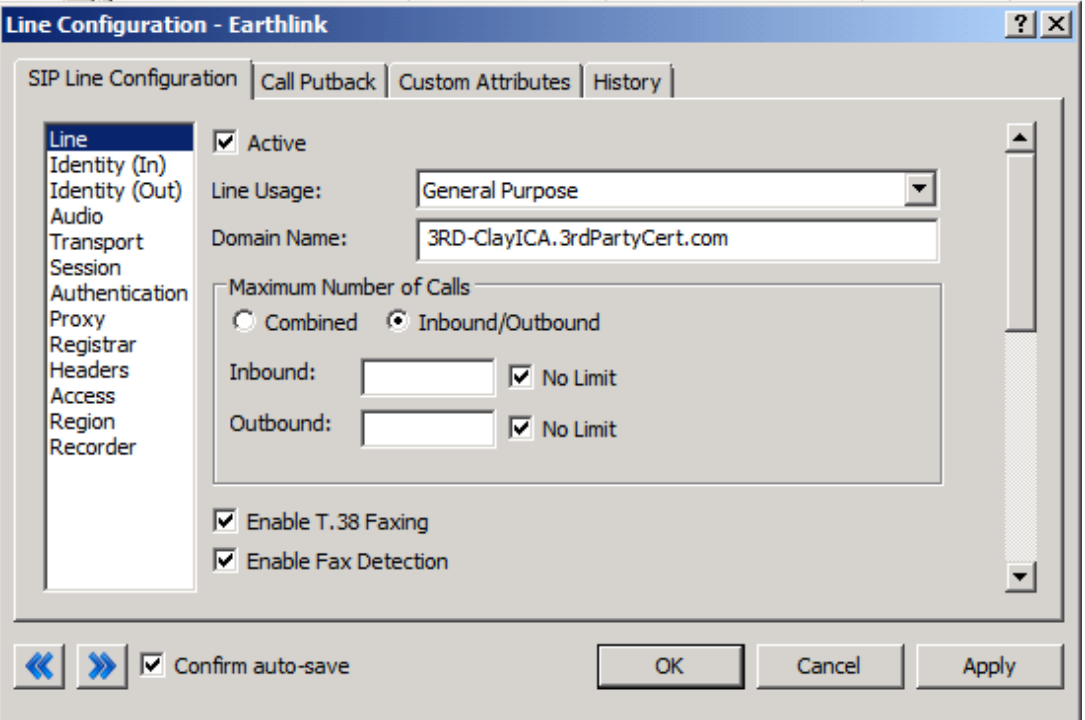

**Figure 1: Line Menu Line Configuration Page**

### **2.1.1.1 Active**

The active box should be checked. This activates the line. If this box is not checked, the line will not be available for any function. This can also be affected by right clicking on the line in Interaction Administrator, dropping to the *Set Active* menu option, and selecting *Yes*.

### **2.1.1.2 Domain Name**

This box should contain the Fully Qualified Domain Name (FQDN) of the IC server. It will automatically be appended to all REGISTER requests sent by Interaction Center and used in the FROM header on outgoing SIP messages.

### **2.1.1.3 Enable T.38 Faxing**

EarthLink Business's SIP Carrier service *does not support* the T.38 faxing protocol by default. Leave this box unchecked if you do not wish to use T.38 Faxing.

#### **2.1.1.4 Remainder of Line Menu Options**

These have no major direct impact on the SIP carrier configuration, and should be addressed according to business needs.

### <span id="page-3-0"></span>**2.1.2 Identity (Out) Menu**

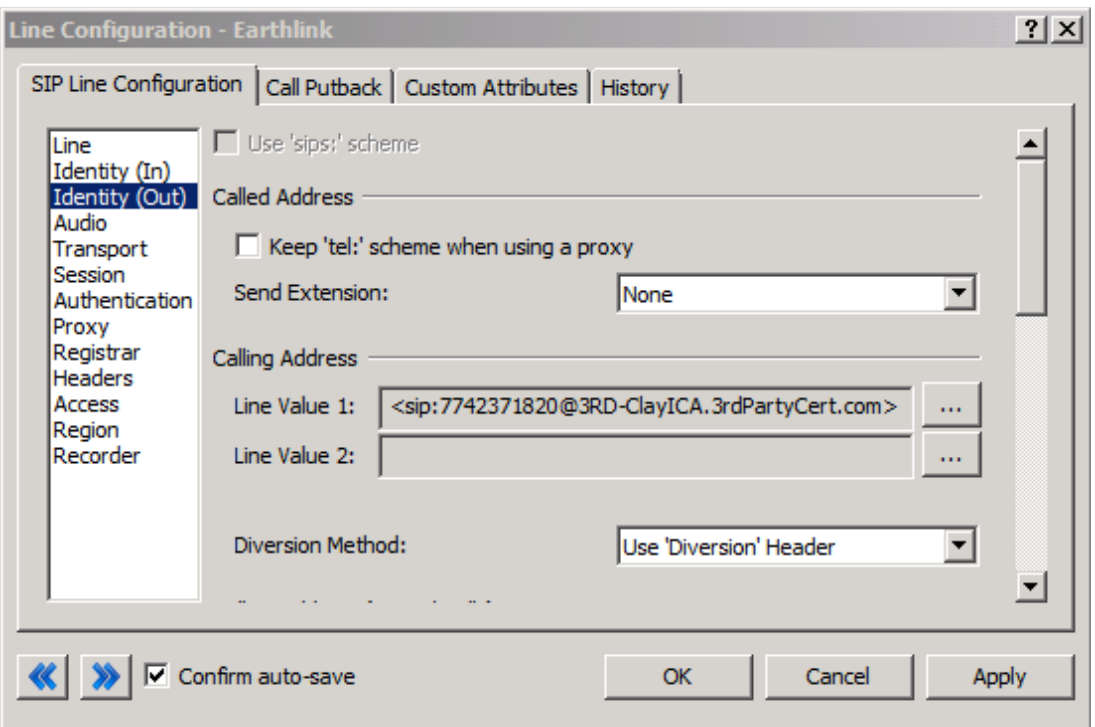

**Figure 2: Identity (Out) Menu Line Configuration Page**

### **2.1.2.1 Calling Address**

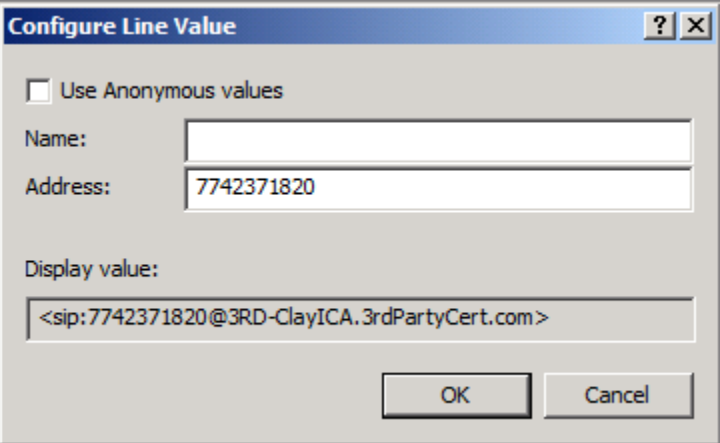

**Figure 3: Configure Line Value Dialog**

Click the "…" button next to the Line Value 1 box to bring up the Configure Line Value dialog shown in Figure 3. In the Address box, enter the Main DID to be used as the Default User portion on outgoing calls.

### **2.1.2.2 Remainder of Identity (Out) Menu Options**

These have no major direct impact on the SIP carrier configuration, and should be addressed according to business needs.

### <span id="page-4-0"></span>**2.1.3Audio Menu**

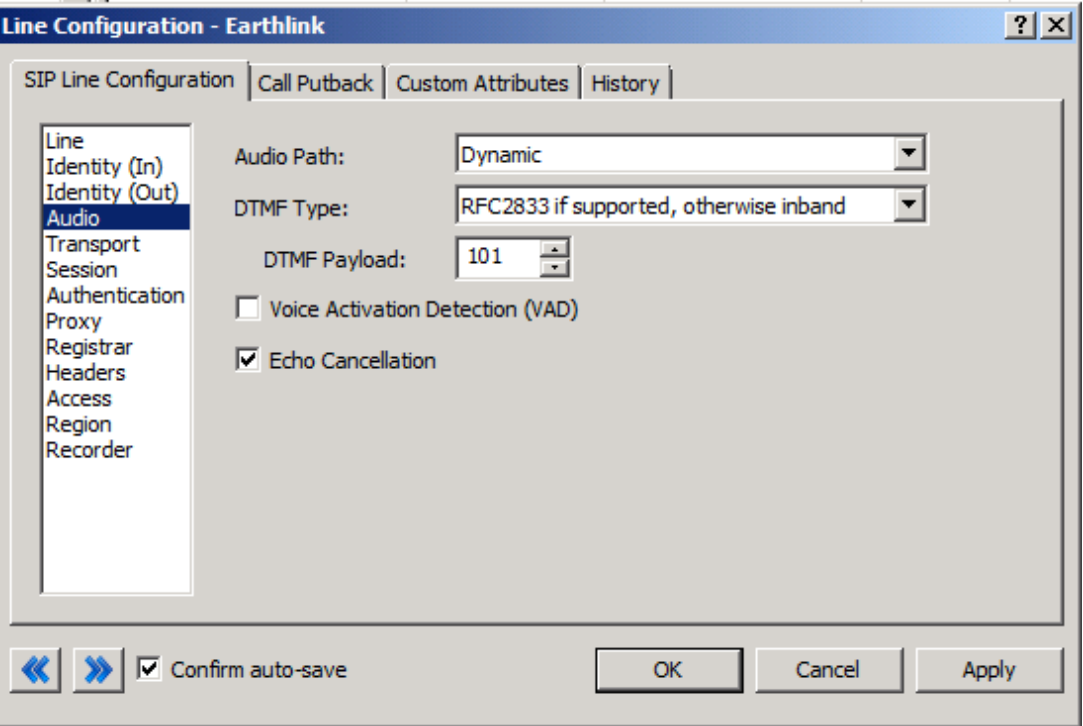

**Figure 4: Audio Menu Line Configuration Page**

### **2.1.3.1 Audio Path**

This is, for the most part, the choice of the client with respect to the business being done on the server. However, there are several important caveats.

- Dynamic audio for SIP carriers has significantly less delay as compared to Always-In audio ( $\sim$ 100ms).
- The audio will be brought into the Media Server when set to Dynamic Audio for any call that is recorded, conferenced, placed on hold, or is navigating the IVR.

#### **2.1.3.2 DTMF Type**

This is up to the discretion of the user. EarthLink Business supports both In-Band and Out-of-Band (RFC2833) DTMF Types.

#### **2.1.3.3 Remainder of Audio Menu Options**

These have no major direct impact on the SIP carrier configuration, and should be addressed according to business needs.

### <span id="page-5-0"></span>**2.1.4 Transport Menu**

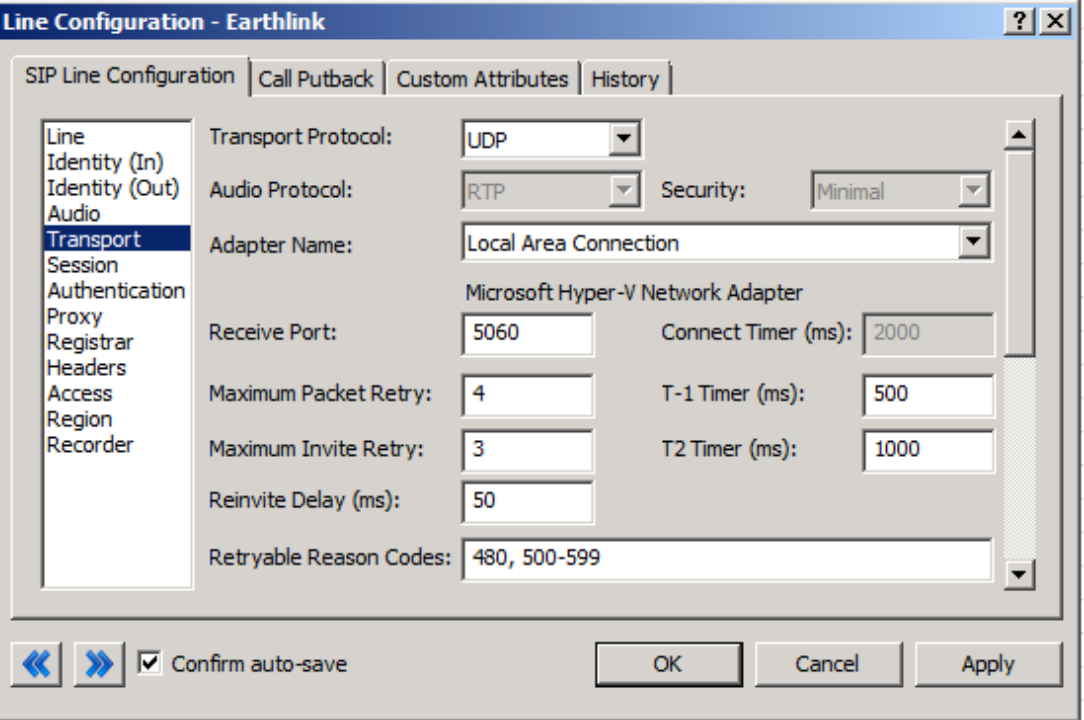

**Figure 5: Transport Menu Line Configuration Page**

### **2.1.4.1 Transport Protocol**

This option should be set to UDP.

#### **2.1.4.2 Receive Port**

This option should be set to 5060 (the standard SIP port), unless an agreement for an alternative port has been agreed upon with EarthLink Business.

#### **2.1.4.3 Remainder of Transport Menu Options**

These have no major direct impact on the SIP carrier configuration, and should be addressed according to business needs.

### <span id="page-6-0"></span>**2.1.5 Session Menu**

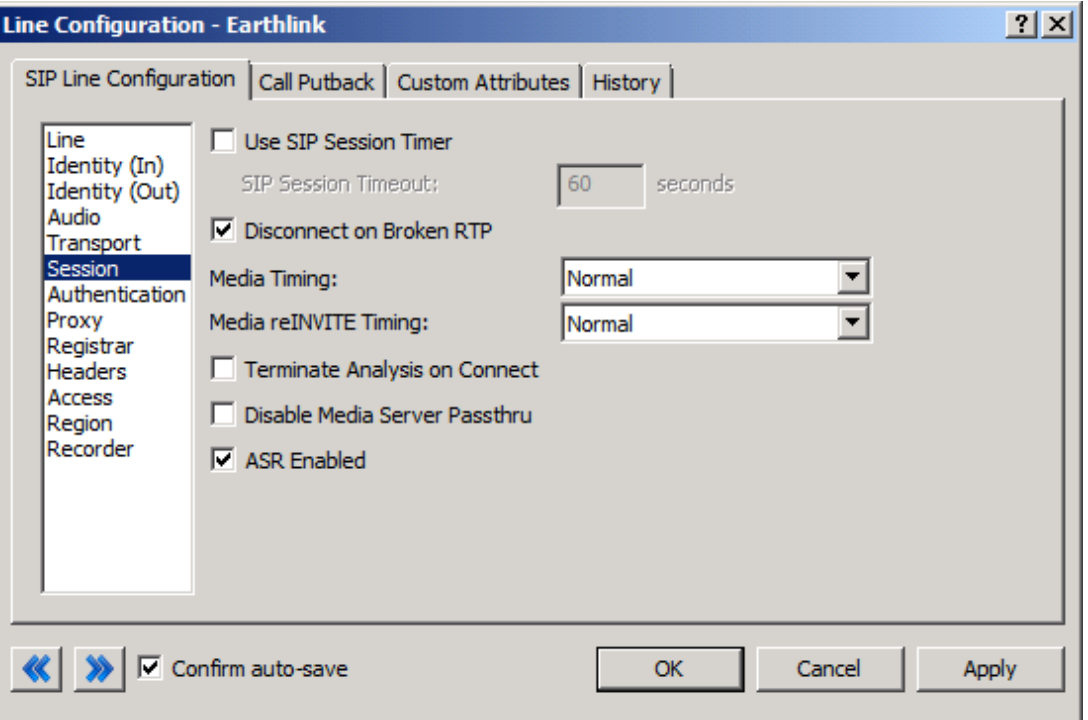

**Figure 6: Session Menu Line Configuration Page**

### **2.1.5.1 Media Timing/Media reINVITE Timing**

This dropdown pair controls Delayed Media support. Setting both to Normal is the recommend method by Interactive Intelligence for all SIP Carriers.

### **2.1.5.2 Remainder of Session Menu Options**

These have no major direct impact on the SIP carrier configuration, and should be addressed according to business needs.

# <span id="page-7-0"></span>**2.1.6Authentication Menu**

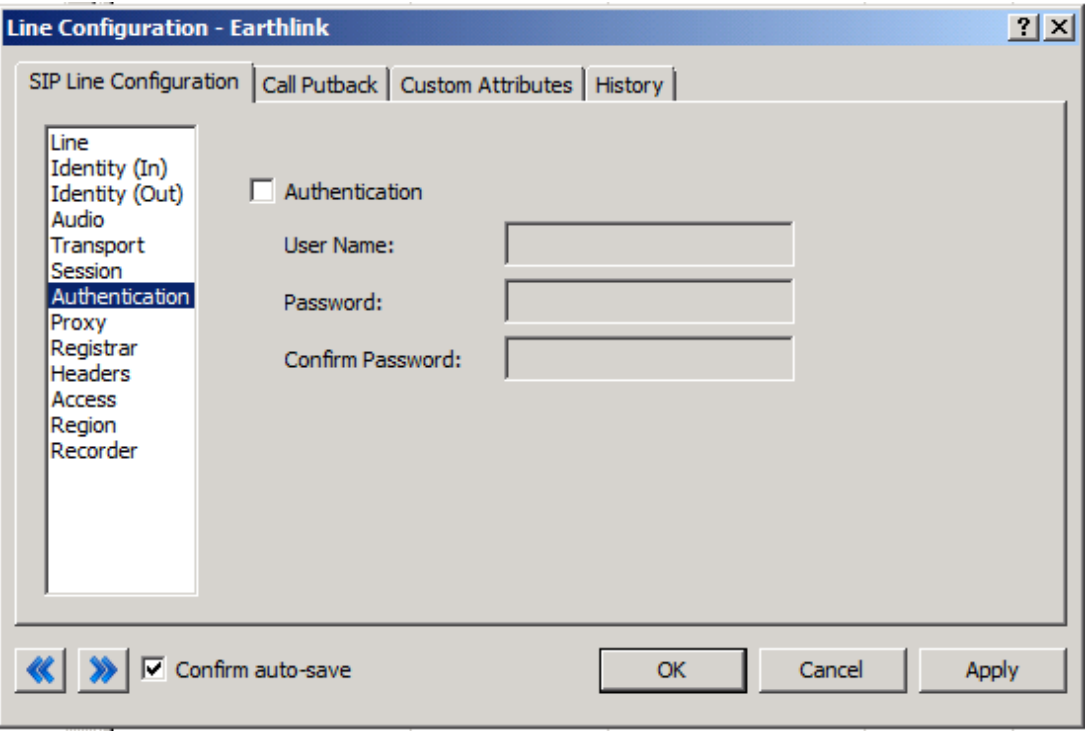

**Figure 7: Authentication Menu Line Configuration Page**

This box must be checked to enable authentication to the SIP Carrier. The User Name and Password fields should be filled out with the appropriate information provided by the SIP Carrier.

### <span id="page-8-0"></span>**2.1.7 Proxy Menu**

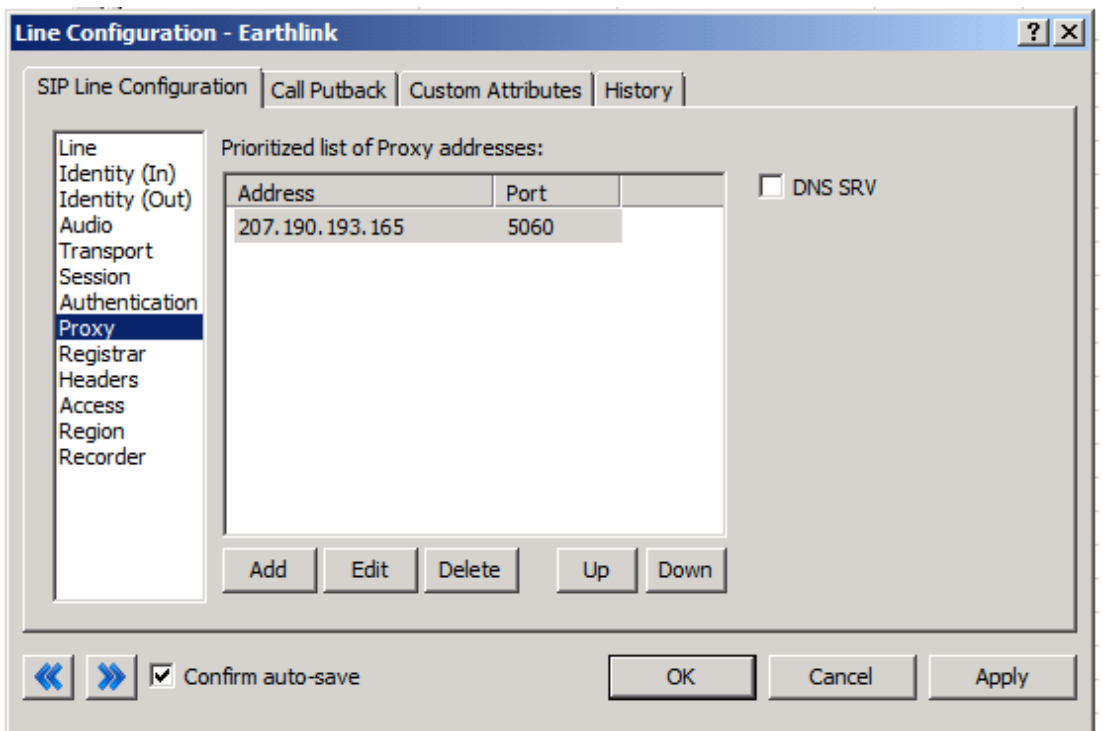

**Figure 8: Proxy Menu Line Configuration Page**

### **2.1.7.1 Prioritized list of Proxy IP addresses**

This box is somewhat of a misnomer in the case of some SIP Carriers. In the case of EarthLink Business there may not be a single IP that is needed. In this case, they provide a Fully Qualified Domain Name (FQDN) to a machine or cluster that handles the requests. To enable the service to work properly, this FQDN is entered into the Address box and the port number (generally 5060 unless otherwise directed) is entered into Port Number box. Additionally, the IP Addresses that the FQDN resolves to can be entered in place of the FQDN to enable proper service functionality.

### **2.1.7.2 Remainder of Proxy Menu Options**

These have no major direct impact on the SIP carrier configuration, and should be addressed according to business needs.

### <span id="page-9-0"></span>**2.1.8Access Menu**

| <b>Line Configuration - Earthlink</b>                                                                                                    |                                                                                                    | ? X |
|----------------------------------------------------------------------------------------------------|----------------------------------------------------------------------------------------------------|-----|
| SIP Line Configuration   Call Putback   Custom Attributes   History                                                                                                    |                                                                                                    |     |
| Line<br>Identity (In)<br>Identity (Out)<br>Audio<br>Transport<br>Session<br>Authentication<br>Proxy<br>Registrar<br><b>Headers</b><br><b>Access</b><br>Region<br>Recorder | All computers will be:<br>Granted Access<br><b>C</b> Denied Access<br>Exceptions:<br>Address (Subnet mask)<br>Add<br><b>Access</b><br><sup>2</sup> Granted<br>207.190.193.165<br>الطار<br>Edit<br>Remove |     |
| Confirm auto-save<br>Cancel<br><b>Apply</b><br><b>OK</b>                                                                                                    |                                                                                                    |     |

**Figure 9: Access Menu Line Configuration Page** 

#### **2.1.8.1 All computers will be**

This should be set to Denied Access to limit the remote endpoints that this line will accept calls from.

#### **2.1.8.2 Exceptions**

Each IP Address provided by EarthLink Business should be added to the list to grant them access to this Line. As of 10/3/2013, this list cannot be configured with FQDN or DNS SRV records.

#### **2.1.8.3 Remainder of Access Menu Options**

These have no major direct impact on the SIP Carrier configuration, and should be addressed according to business needs.

### <span id="page-10-0"></span>**2.1.9Region Menu**

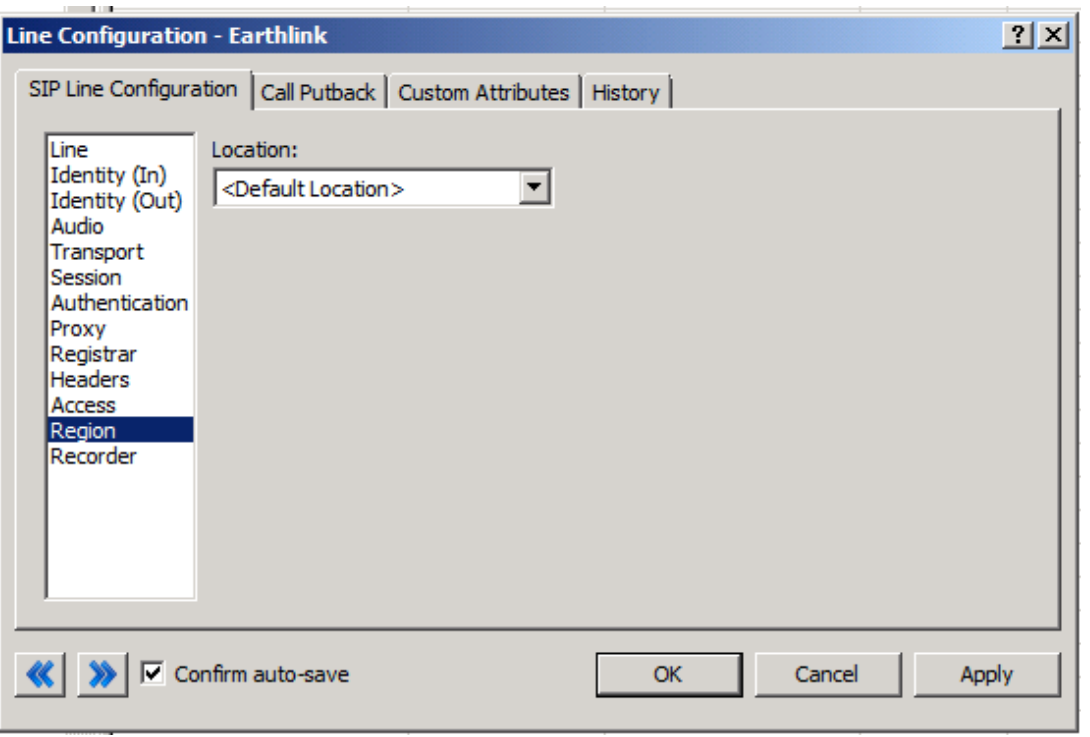

**Figure 10: Region Menu Line Configuration Page**

Location should be set according to business needs. However, the user should take care to assure the location supports the proper codecs supported by the SIP Carrier.

In the case of EarthLink Business, only G.711 mu-law and G.729 are supported, so selecting a location that does not have either of these as an option would cause the line not to function properly. EarthLink Business does not have a particular business model preference for either codec, so this is up to the discretion and needs of the user.

# <span id="page-11-0"></span>*3* **SIP Proxy Support**

For EarthLink Business the Interaction SIP proxy is not supported. This information is included for completeness and in the case that it may be supported in the future.

## <span id="page-11-1"></span>**4 Fax Caveats**

EarthLink Business does not support T.38 faxing. However, if the customer would like to use an analog fax machine connected to the network, the way to do this is with an analog to SIP FXS device connecting an analog fax machine to the IP network. The FXS device will pass the SIP information on allowing for G.711 passthrough (which is the carrying of the fax signal through the voice packets on the network).

# <span id="page-11-2"></span>**5 E911 Support**

EarthLink Business currently supports E911.